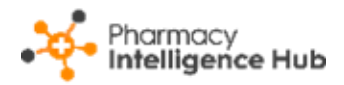

## **Pharmacy Intelligence Hub Release 4.6**

### **Summary of Changes**

#### **December 2022**

**Pharmacy Intelligence Hub** release **4.6** includes the following new features and improvements:

- **NMS Active** We have introduced an **NMS Active** screen to provide an overview of the active **New Medicine Service (NMS)** consultations across all stores in your group. See **NMS Active** on page **[2](#page-1-0)** for more details.
- **Nominations** We have made some minor updates to the **Nominations** screen:
	- The current total nominations value displays on the nominations graph:

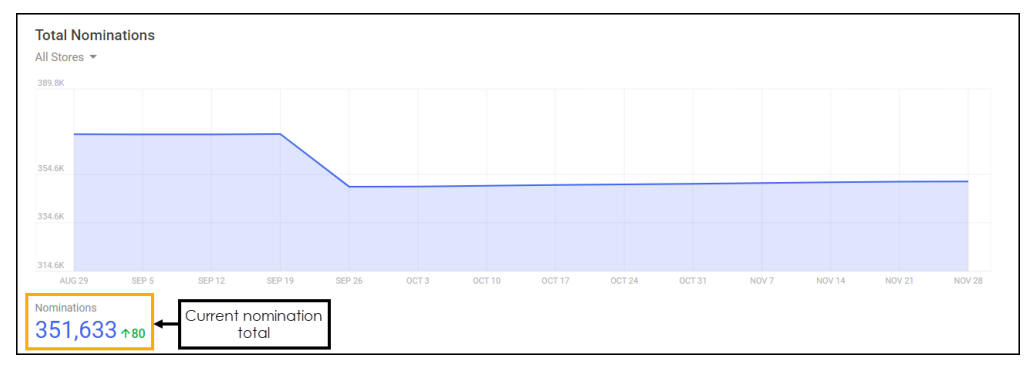

• The **Nominated Patients** table splits out the **Current Nominations** and **Change from Previous Week** columns:

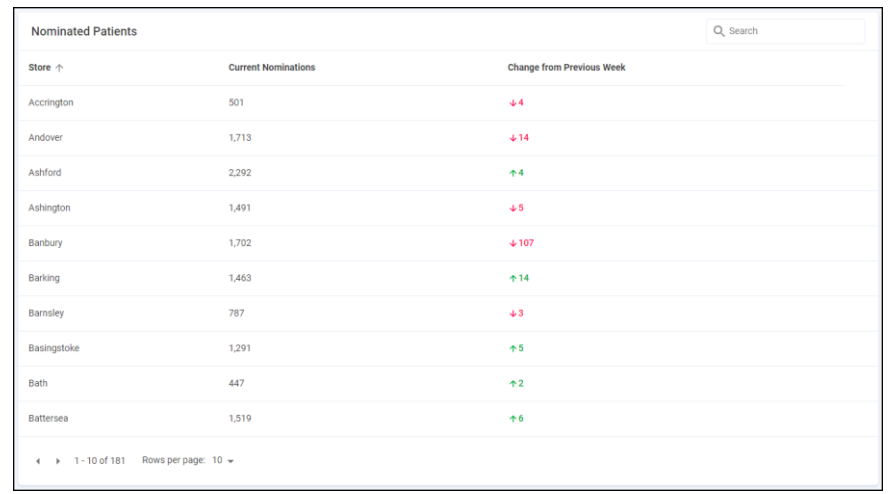

See [Nominated Patients](https://help.cegedim-healthcare.co.uk/Pharmacy_Intelligence_Hub/Content/Help/Patient/Nominated_Patients.htm) for more details.

• This release also includes some background fixes and improvements to **Pharmacy Intelligence Hub**.

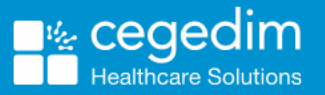

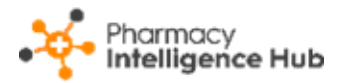

# <span id="page-1-0"></span>**NMS Active**

The **NMS Active** screen provides an overview of the active **New Medicine Service (NMS)** consultations across all stores in your group:

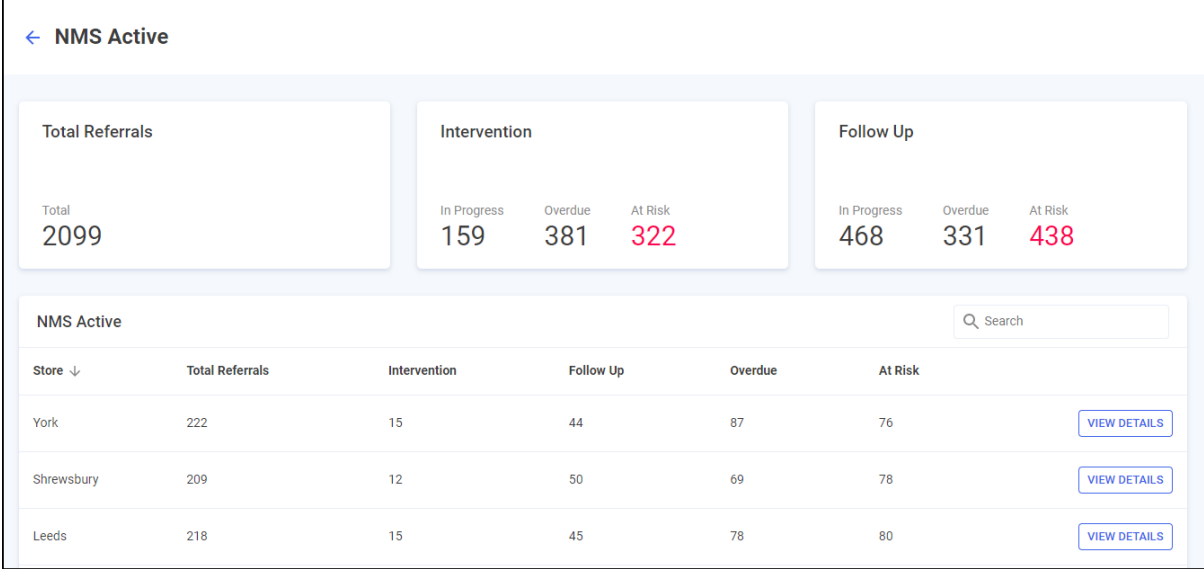

The **NMS Active** screen contains:

- **Total Referrals** A tile that displays the total number of active NMS consultations in your group where the Engagement stage is complete.
- **Intervention** A tile that displays totals of the active NMS consultations that are currently in the Intervention stage:
	- **In Progress** Displays the number of NMS consultations that are currently at the Intervention stage but not yet **Overdue** or **At Risk**.
	- **Overdue** Displays the number of NMS consultations that are currently at the Intervention stage with a scheduled intervention date in the past.
	- **At Risk** Displays the number of NMS consultations that are currently at the Intervention stage where it has been more than 12 days since the completion of the Engagement stage.
- **Follow Up** A tile that displays totals of the active NMS consultations that are currently at the Follow Up stage:
	- **In Progress** Displays the number of NMS consultations that are currently at the Follow Up stage but not yet **Overdue** or **At Risk**.
	- **Overdue** Displays the number of NMS consultations that are currently at the Follow Up stage with a scheduled follow up date in the past.
	- **At Risk** Displays the number of NMS consultations that are currently at the Follow Up stage where it has been more than 19 days since the completion of the Intervention stage.

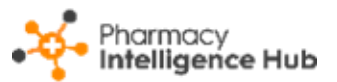

- **NMS Active Table** Displays an overview of each store across your group, in alphabetical order as default.
- **View Details** Enables you to drill down to store level to view a breakdown of active NMS consultations.

See **NMS** Active Store Details on page [5](#page-4-0) for more information.

#### **NMS Active Table**

The **NMS Active** table displays an overview of NMS consultations for each store in your group. These initially display in ranked order:

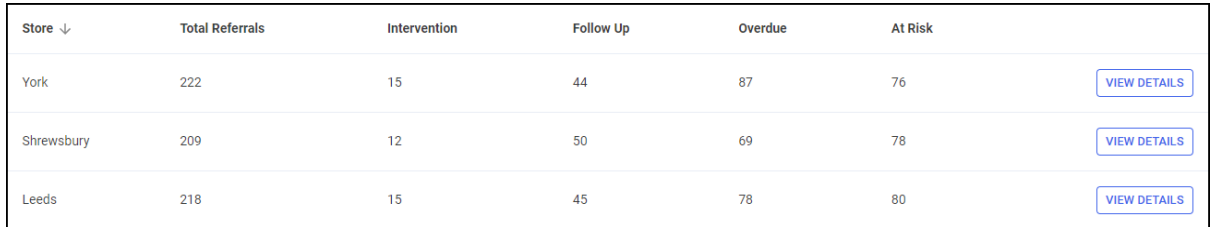

- **Store** The store name.
- **Total Referrals** The number of active NMS consultations in your group where the Engagement stage is complete.
- **Intervention** The number of active NMS consultations that are currently at the Intervention stage
- **Follow Up** The number of active NMS consultations that are currently at the Follow Up stage.
- **Overdue** The number of Overdue NMS consultations currently at either the Intervention or Follow Up stage.
- **At Risk** The number of At Risk NMS consultations currently at either the Intervention or Follow Up stage.

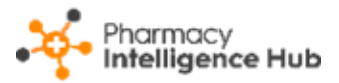

#### **Filtering and Sorting the Data**

You can filter and sort the **NMS Active** table using the following:

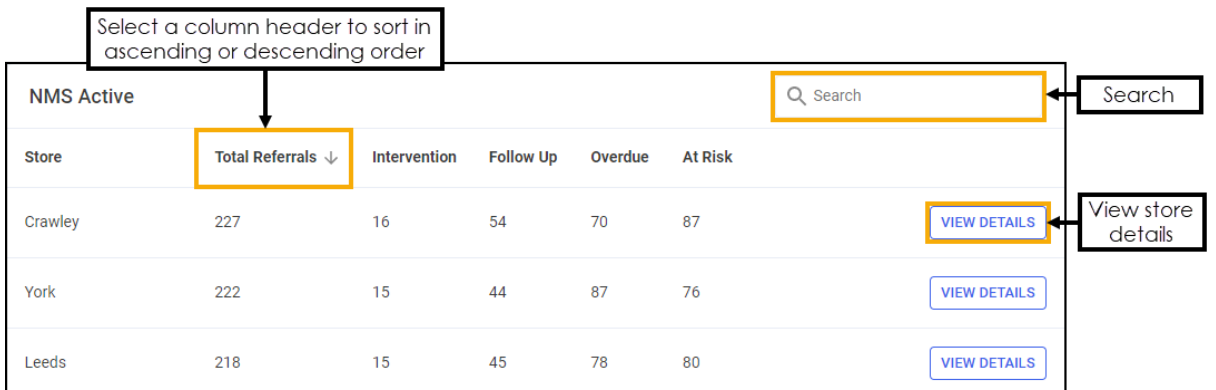

• **Search** - To search for an individual store, simply enter the store name in Q Search

**Search Search Search Search Search Search Search Search Search Search Search Search Search Search Search Search Search Search Search Search Search Search Search Search Searc** 

- **Sorting Data** To sort the order the data displays, select the column heading, for example, select **Total Referrals** to sort the stores by the total number of active NMS consultations.
- **View Details** Select to drill down to the store level and display a breakdown of active NMS consultations.

→ See **NMS Active Store Details** on page **[5](#page-4-0)** for more information.

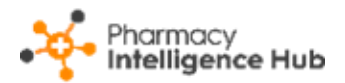

## <span id="page-4-0"></span>**NMS Active Store Details**

The **NMS Active Store Details** screen provides you with an overview of active **New Medicine Service (NMS)** consultations within a specific store:

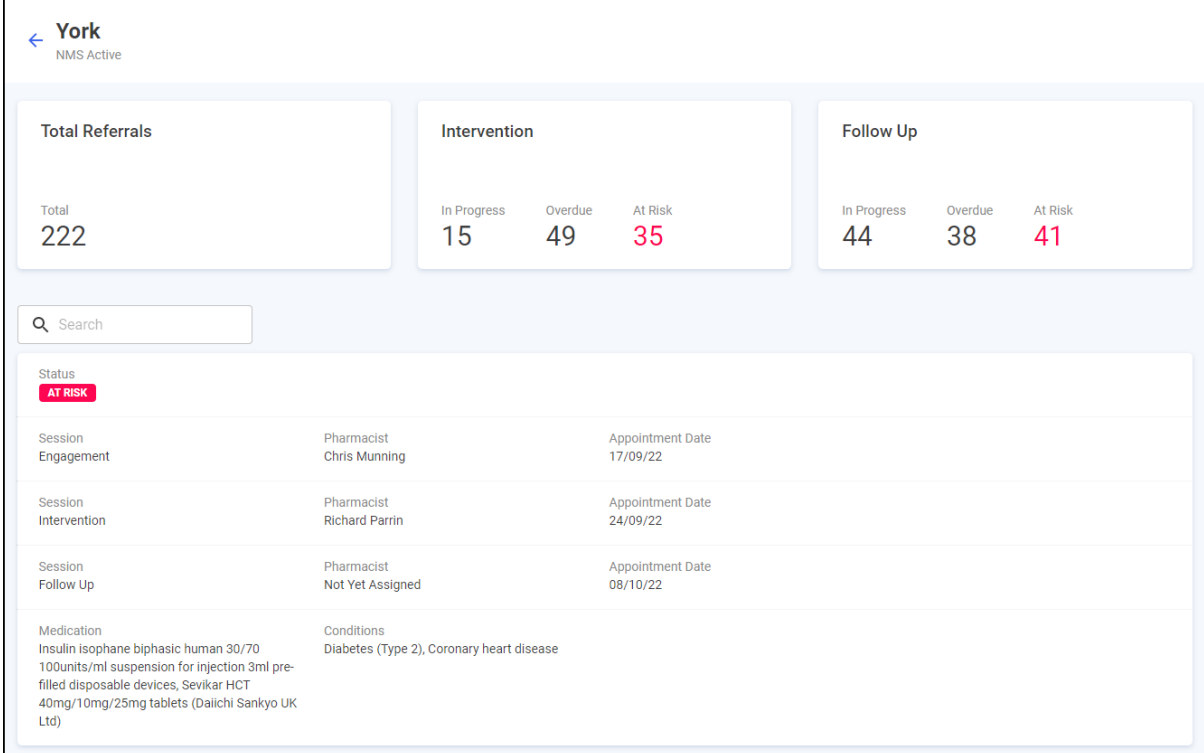

The **NMS Active Store Details** screen contains:

- **Total Referrals** A tile that displays the total number of active NMS consultations at the store where the Engagement stage is complete.
- **Intervention** A tile that displays totals of the active NMS consultations that are currently at the Intervention stage:
	- **In Progress** Displays the number of NMS consultations that are currently at the Intervention stage but not yet **Overdue** or **At Risk**.
	- **Overdue** Displays the number of NMS consultations that are currently at the Intervention stage with a scheduled intervention date in the past.
	- **At Risk** Displays the number of NMS consultations that are currently at the Intervention stage where it has been more than 12 days since the completion of the Engagement stage.

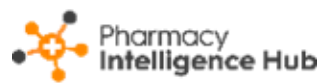

- **Follow Up** A tile that displays totals of the active NMS consultations that are currently at the Follow Up stage:
	- **In Progress** Displays the number of NMS consultations that are currently at the Follow Up stage but not yet **Overdue** or **At Risk**.
	- **Overdue** Displays the number of NMS consultations that are currently at the Follow Up stage with a scheduled follow up date in the past.
	- **At Risk** Displays the number of NMS consultations that are currently at the Follow Up stage where it has been more than 19 days since the completion of the Intervention stage.
- **List of NMS Consultations** Displays a summary of each active NMS consultation.

**Training Tip** - To search for a specific NMS consultation enter your search criteria in **Search Q** Search **Registering the search** the

table updates as you type.

Each active NMS consultation displays the following:

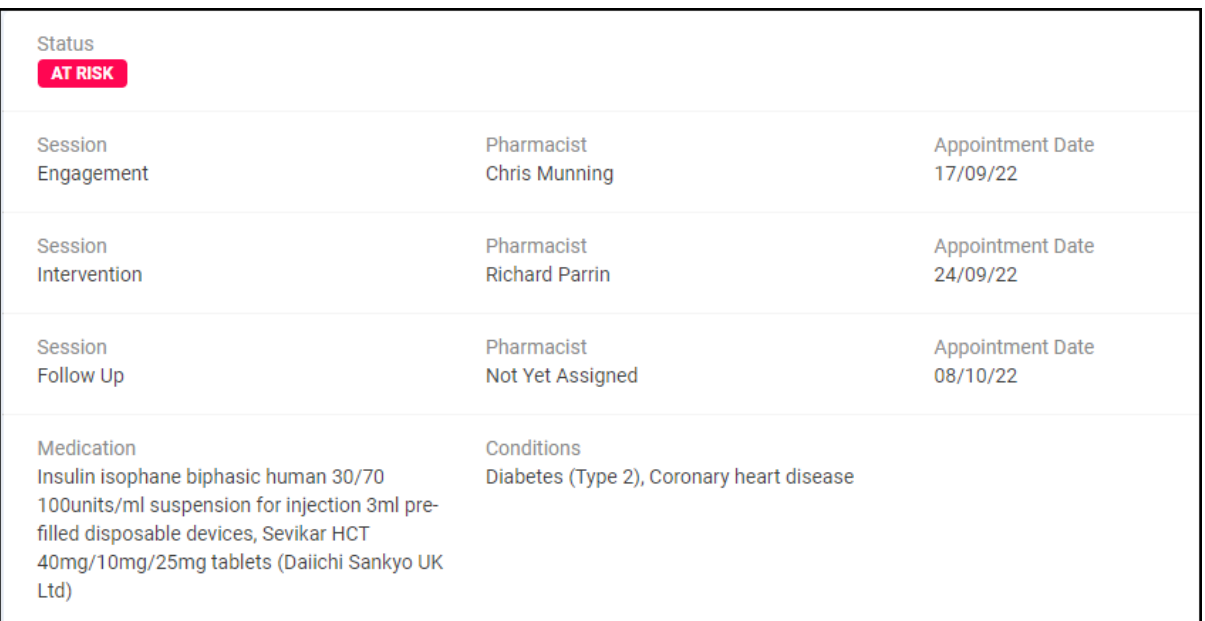

- **Status** The current status of the NMS consultation.
- **Session** The three session stages; **Engagement**, **Intervention** and **Follow Up**, each with the assigned **Pharmacist** and the **Appointment Date**.
- **Medication** Lists all medication the patient is currently taking.
- **Conditions** The patient's condition(s) for the NMS.